УДК: 621.9.06-229.3.001.63

## **ПОДГОТОВКА ДАННЫХ И ОПИСАНИЕ ДЕТАЛЕЙ ТЕХНОЛОГИЧЕСКОЙ ОСНАСТКИ ПРИ АВТОМАТИЗАЦИИ ПРОЦЕССА ПРОЕКТИРОВАНИЯ**

**–––––––** 

## **PREPARATION OF DATA AND DESCRIPTION OF THE DETAILS OF TECHNOLOGICAL EQUIPMENT IN THE AUTOMATION OF THE DESIGN PROCESS**

**Гололобов Денис Владимирович** старший преподаватель, РГУ (НИУ) нефти и газа им. И.М. Губкина. dgololobov@mail.ru

**Аннотация.** В статье рассмотрены вопросы формирования информационной модели описания стандартизованных деталей технологической оснастки для механической обработки. На примере показано преобразование полученного информационного описания показана схема построения программы преобразования данных на языке Phyton в информационное представление в язык описания объекта в коде Autolisp.

**Ключевые слова:** стандартные детали технологической оснастки, механическая обработка, информационная модель, программирование, Phyton, Autolisp.

**Gololobov Denis Vladimirovich** Senior Lecturer, Russian State University of Oil and Gas (NRU) named after I.M. Gubkin<br>dgololobov@mail.ru

**Annotation.** The article deals with the formation of an information model for the description of standardized parts of technological equipment for machining. The example shows the transformation of the received information description shows the scheme of constructing a data conversion program in the Phyton language into an information representation in the object description language in the Autolisp code.

**Keywords:** standard tooling parts, machining, information model, programming, Phyton, Autolisp.

роектирование технологической оснастки для задач механической обработки деталей представляется собой много этапный процесс расчета точностных и жёсткостных характероектирование технологической оснастки для задач механической обработки деталей<br>-представляется собой много этапный процесс расчета точностных и жёсткостных характе<br>-ристик приспособления, а также реализацию схемы базиров ния согласно проектной схеме проектируемой операции. Результатом проектирования приспособления является сборочный чертеж и при наличии на нем проектируемых деталей – деталировочные чертежи этих деталей. Наличие уникальных проектных деталей в приспособлении делает его более узконаправленным и как следствие зачастую не требует многократности воспроизведения данного проектого решения в условиях последующих решаемых задач [1]. Процесс многократного воспроизведения деталей приспособления с изменением их геометрических параметров больше свойственен типовым проектным решения с использованием стандартизованных элементов- деталей. Вследствие этого, стандартизованные детали и их характеристики описываются стандартами, а сами детали подразделяются на типоразмеры.

Частое использование таких элементов с разными типоразмерами в решении проектных задач можно подвести к попыткам ускорить процесс проектирования, в силу того что задачи носят однотипных характер. Многократное решение однотипных задач стараются автоматизировать для снижения рутинной работы проектировщика и увеличения производительности процессов проектирования.

В научно-практических работа при решении емких задач часто используют прием декомпозиции разбивая решаемую емкую задачу на отдельные более мелкие [2].

Геометрическое описание деталей, в рамках данного метода, обычно представляют собой поэлементно, сводя общий вид рассматриваемой детали к составу ее поверхностей, из которых она состоит [3]. Пространственное описание детали обычно сопоставляют с выделением пространственных геометрически простых поверхностей, которые присутствуют у детали. Делают это различными методами. Если же речь идет о проекционном получении отображения детали в виде обычного чертежа, то проекционное плоскостное представление детали описывается более простыми геометрическими элементами с меньшем набором параметров и отношений (отрезки, окружности, кривые и т.д.), тогда задача проектирования и формирования изображения детали можно сказать несколько упрощается. Если говорить об автоматизации процесса получения изображения стандартизованного элемента приспособления, т.е. когда заведомо известно его графическое представление, задачу можно свести к описательной части информационной модели детали через геометрически простые элементы (примитивы) с последующей интеграцией примитивов в цельное чертежное представление объекта. Описательную часть, которую формирует проектировщик, постараемся выполнить в интуитивно понятной форме, чтобы при ее формировании не требовались специальные знания в области программирования от исполнителя, но при этом давая возможность исполнителю решать свою проектную задачу исходя из его потребностей. Для примера возьмем деталь призма по ГОСТ 12195-66 (рис. 1).

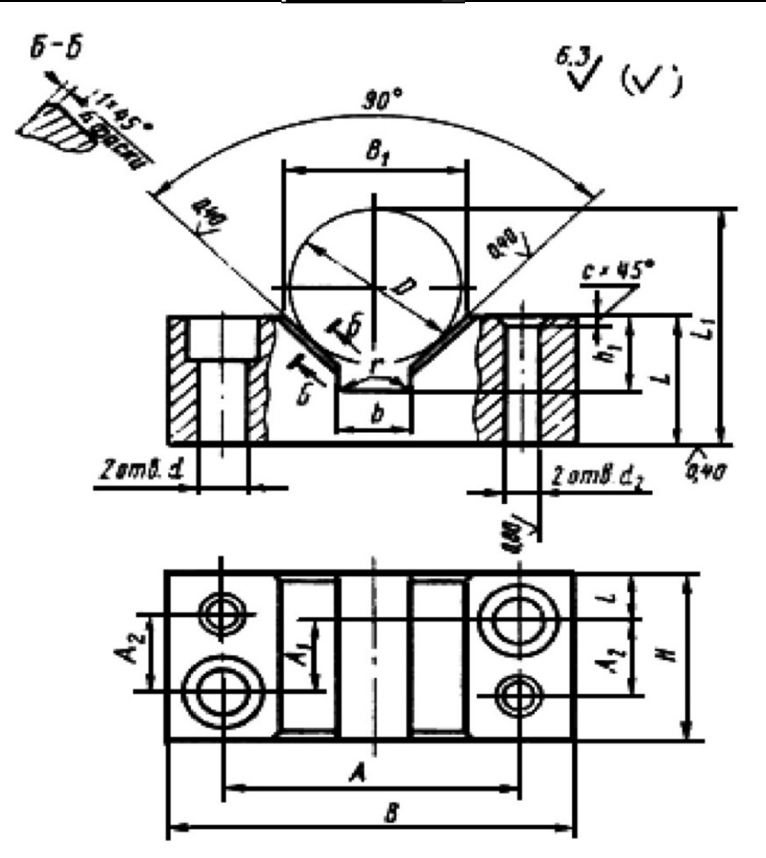

Рисунок 1 - Базирующий элемент призма по 12195-66

Данный элемент технологической оснастки служит для базирования заготовок на металлорежущем оборудовании в процессе их обработки и в зависимости от диаметрального размера базируемой части заготовки непосредственно между наклонными плоскостями паза, имеет в стандарте несколько типоразмеров. Для первичного представления описания информационной модели выберем один типоразмер: Призма 7033-0031 ГОСТ 12195-66, у которой диапозон базируемых деталей от 5 до 10 мм. Примитивы, которые не обходимы описания данного объекта, согласно эскизу, приведенного в стандарте это прямые отрезки и окружности. Для создания графической модели используем в дальнешем Autocad, поэтому определимся с форматом описания примитивов (табл. 1).

Таблица 1 - Формат описания примитивов детали

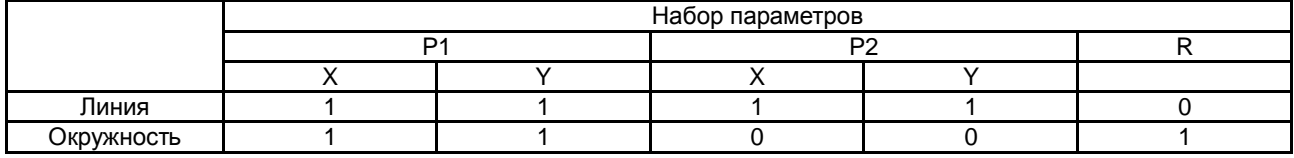

Данные таблицы 1 представленны в виде бинарного отношения и для каждого параметра таблицы «1» говорит о наличии параметра, а «0» о его отсутствии. Набор параметров, перечисленных в таблице, говорит о том, что для построения примитива «Линия» необходимо две точки с координатами по двум координатным направлениям, а построение примитива окружность точка центра окружности и значение радиуса.

Тогда описание рассматриваемой детали и как следствие получаемая информационная модель описание на экспериментальной первичной стадии будет связано с выявлением узловых точек будущего построения и описанием отношений между ними в виде примитивов, связывающих узлы (рис. 2).

На представленном рисунке 2 показаны выявляемые узловые точки построения, где «Рі» указывает на тип, задавая имя переменной, а индекс «i» - номер выявленной узловой точки.

Форма получения описания информационной модели представляет собой табличное представление, формируя последовательный массив данных содержания необходимой информации описания чертежа детали элементарными примитивами построения. В силу того, что информационная модель получается достаточно емкой, приведу фрагмент описания с использованием «Электронной таблицы» для реализации описания (рис. 3).

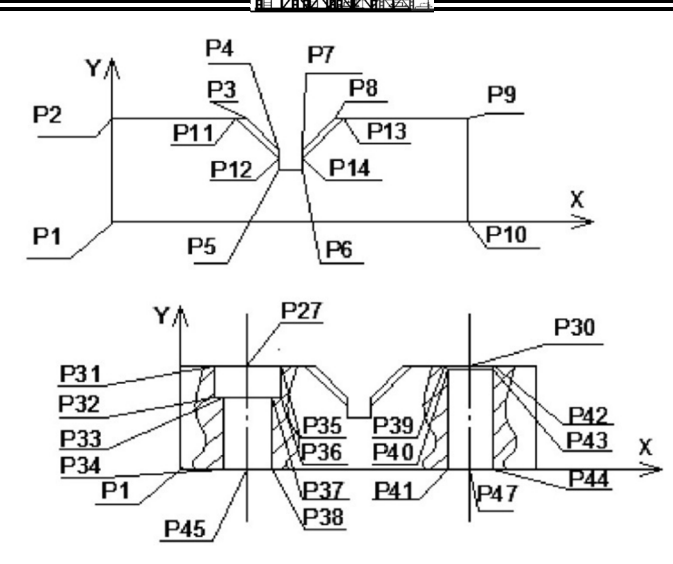

Рисунок 2 - Выявление узловых точек построения детали

| ЛИНИЯ             | $\bf{0}$ | $\bf{0}$ | $\bf{0}$       | 16       |
|-------------------|----------|----------|----------------|----------|
| ЛИНИЯ             | 32       | $\bf{o}$ | 32             | 16       |
| ЛИНИЯ             | $\bf{0}$ | $\bf{0}$ | 32             | $\bf{0}$ |
| ЛИНИЯ             | 0        | 16       | 32             | 16       |
| ЛИНИЯ             | 6        | $-5$     | 6              | 21       |
| ЛИНИЯ             | 26       | -5       | 26             | 21       |
| ЛИНИЯ             | -5       | 11       | 37             | 11       |
| ЛИНИЯ             | -5       | 3,5      | 37             | 3,5      |
| ОКРУЖНОСТЬ        | 26       | 3,5      | 2              |          |
| <b>ОКРУЖНОСТЬ</b> | 26       | 3,5      | 2,15           |          |
| <b>ОКРУЖНОСТЬ</b> | 6        | 11       | $\overline{2}$ |          |
| <b>ОКРУЖНОСТЬ</b> | 6        | 11       | 2,15           |          |
| <b>ОКРУЖНОСТЬ</b> | 26       | 11       | 2,25           |          |
| <b>ОКРУЖНОСТЬ</b> | 26       | 11       | 2,75           |          |
| <b>ОКРУЖНОСТЬ</b> | 6        | 3,5      | 2,25           |          |
| <b>ОКРУЖНОСТЬ</b> | 6        | 3,5      | 2,75           |          |

Рисунок 3 - Фрагмент построения информационной модели описания детали в электронной таблице

На фрагменте разрабатываемой информационной модели детали (рис. 3) показано построчное описание примитивов воспроизводимого чертежа, где описание ведется, построчно описывая каждый элемент детали, первый столбец отвечает за формирование тип примитива, последующий столбцы несут значения переменных примитива, формат описания которых был представлен в таблице (табл. 1). Последовательное описание всех примитивов воспроизводимого чертежа дает возможность самостоятельно проектировщику интуитивно понятным образом сформировать необходимый образ получаемого объекта в виде массива данных.

Для формирования образа объекта в виде чертежа, который получается в среде Autocad, необходимо полученную информационную модель объекта преобразовать в построение. Говоря техническим языком обработать массив данных и перевести его в формат встроенного языка программирования внутри Autocad. Для перевода данных разработаем программу на языке Phyton, задачей которой будет являться перевод полученного массива данных модели в формат языка AutoLisp, который позволяет управлять процессом построения чертежа. Алгоритм работы программы представлен на рисунке 4.

Алгоритм программы заключается в открытии файла сохраненной информационной модели (1) и прочтения массива данных модели в выбранном пространстве листа электронной таблицы (2). Параметры і и і определяют положение на пространстве листа номер строки и номер столбца первой ячейки таблицы соответственно, параметр n и k определяют номер строки и столбца последней ячейки. Далее создаются переменные по изменению индексов строк и столбцов для доступа программе к информации в каждой ячейке циклическим образом (4) и (5). В начальный момент значение переменной индекса строки str присваивается значение i-номера первой строки и переменной col- значение і-номера первого столбца. Путем изменения последовательно значения индекса по столбцам от зна-

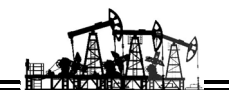

чения ј до значения k идет прочитывание первой строки V данных (6) и перевод содержания строки таблицы в соответствующий формат строки команды Pr(AL) на языке AutoLisp. Для простоты видимости результата работы программы, полученное значение строки выводится на экран (7). После прочтения первой ячейки таблицы в первой строке значение индекса столбца увеличивается на единицу (8). Как только значение индекса переменной столбца col принимает значение равное k (9), на единицу увеличивается значение индекса строки (10), и цикл повторяется снова последовательно формируя запись строк данных Pr(AL). Когда значение переменной строки str принимает последнее значение n (11), циклы заканчиваются, программа заканчивает на этом перевод, а полученный результат копированием с экрана, переносим в консоль AutoLisp (рис. 5) и запускаем выполнение полученного кода.

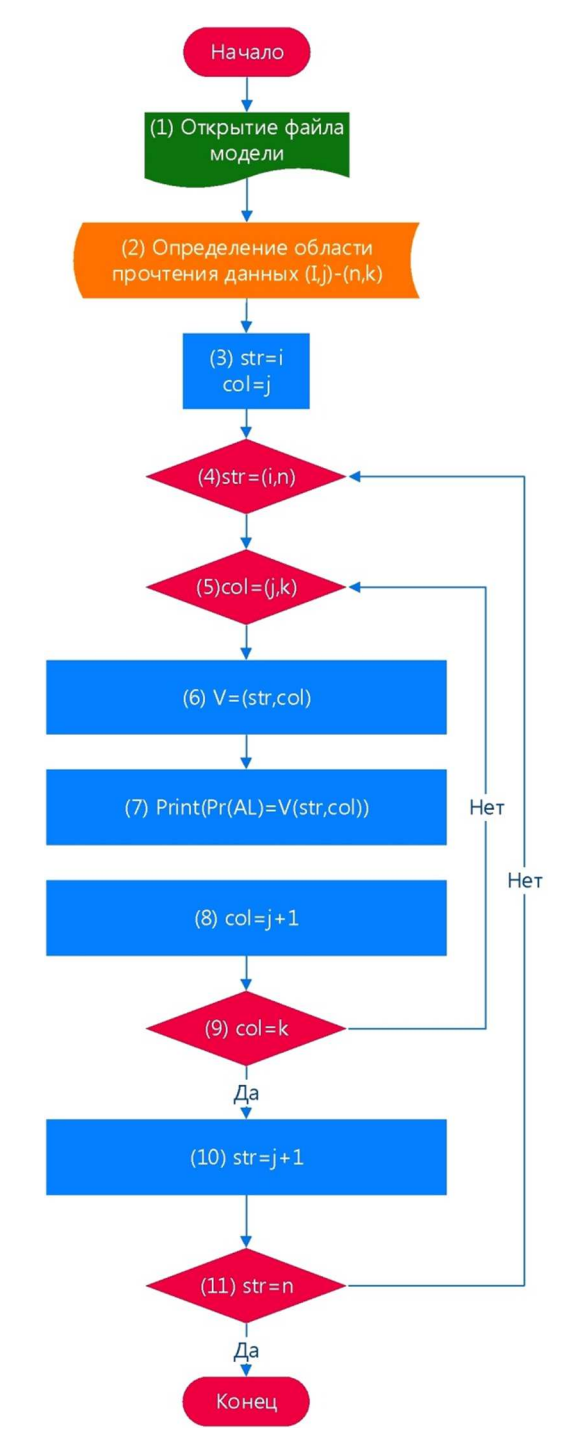

Рисунок 4 - Алгоритм работы программы на Phyton

Сгенерированный программный код, отправленный в консоль Visual LISP последовательно проверяется транслятором AutoLisp на предмет правильности формирования команды [4] и построчно подтверждается (рис. 6).

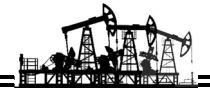

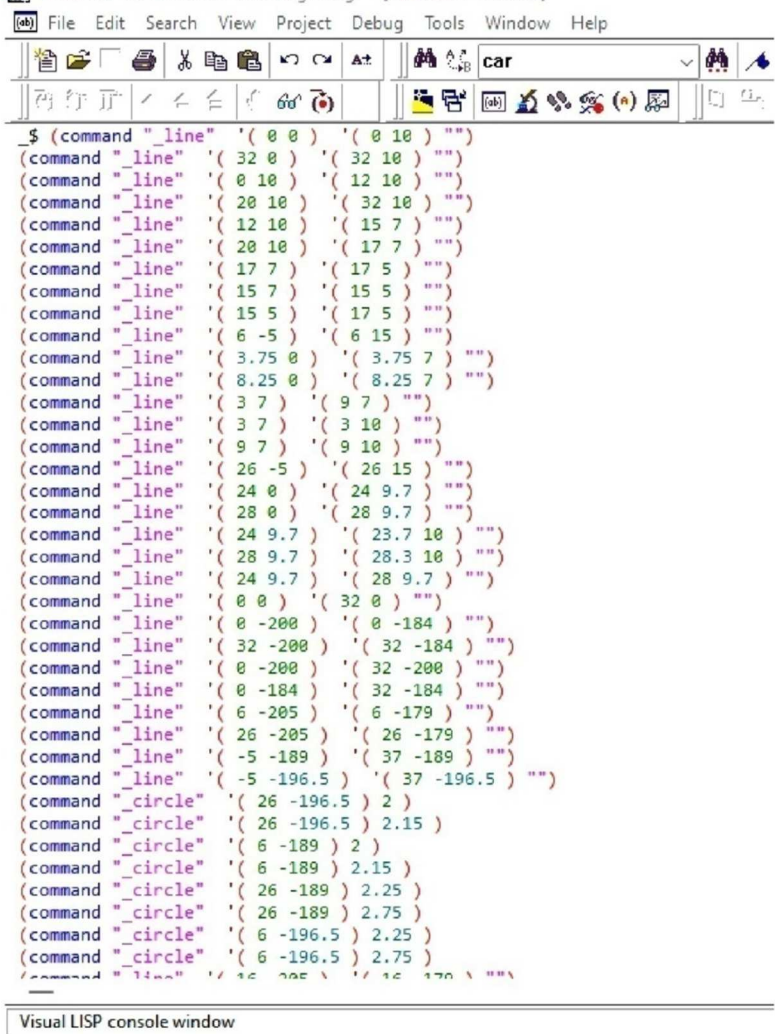

Visual LISP for AutoCAD <Drawing1.dwg> - [Visual LISP Console]

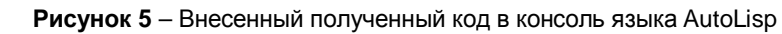

Результат правильности выполнение каждой строчки полученного программного кода представляет собой строку, имитирующую ввод команды на построение и ее выполнение, определяется возвращаемым значением nil. Результат работы программного кода AutoLisp является построение полученного информационного описания детали в основном поле построения (рис. 7).

| Visual LISP for AutoCAD <drawing1.dwg> - [Visual LISP Console]</drawing1.dwg>                                                                                                    |                                          |                                                                                                    |                                                                                        |       |                                                                                |                                         |
|----------------------------------------------------------------------------------------------------|------------------------------------------|----------------------------------------------------------------------------------------------------|----------------------------------------------------------------------------------------|-------|--------------------------------------------------------------------------------|-----------------------------------------|
| (ab) File Edit Search View Project Debug                                                                                                    |                                          |                                                                                                    |                                                                                        |       | Tools                                                                          | Window                                  |
|                                                                                                    |                                          | - - - - - - - -                                                                                                    | $\mathbf{K}$ $\alpha$                                                                  | $A^+$ | <b>AN 1.8</b>                                                                  | car                                     |
| 西许正                                                                                                    |                                          | $12 \leq i \leq 66$                                                                                                    |                                                                                        |       |                                                                                | $(ab)$ $\rightarrow$                    |
| (command "<br>(command<br>(command<br>(command<br>(command<br>(command<br>(command<br>(command<br>(command<br>(command " line"<br>nil<br>nil<br>nil<br>nil<br>nil<br>nii<br>nil<br>ni1 | circle"<br>" line"<br>" line"<br>" line" | " circle" (26 -189 ) 2.25 )<br>circle" '(26 -189 ) 2.75 )<br>" circle" (6 -196.5 ) 2.25 )<br>" circle" (6 -196.5)<br>" line" '(13 -200 ) | $'(6 - 189) 2.15)$<br>$'(16 - 205)$<br>$15 - 200$<br>$17 - 200$ ) $'$<br>$'(19 - 200)$ | 2.75) | $'(16 - 179)$<br>$'(15 - 184)$<br>$17 - 184$<br>$'(13 - 184)$<br>$'(19 - 184)$ | <br>12.11<br>18 11<br>11 11<br>$\cdots$ |

Рисунок 6 - Запуск полученного результата программного кода на AutoLisp

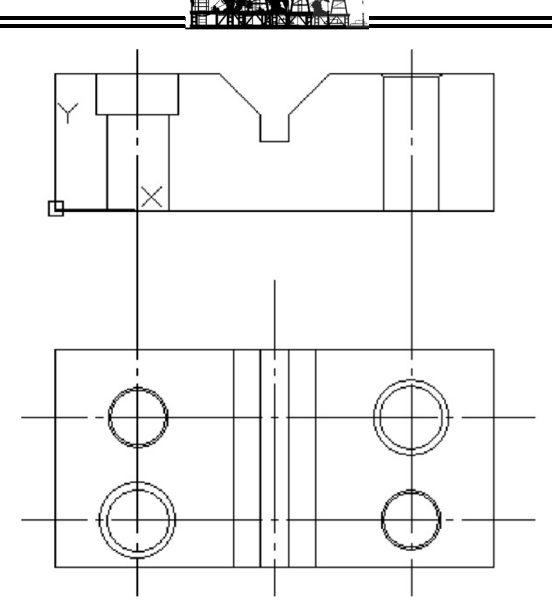

**Рисунок 7** – Результат отработанного кода программы в виде построения

Полученный результат дает немного упрощенное представление о получаемой детали в связи с отсутствием обозначения разрезов, линейных размеров и шероховатости по скольку это усложнило бы только саму информационную модель. Целью же данного эксперимента являлось выявление принципиальной возможности воссоздания чертежа из концептуального описания модели. На основании полученного результата можно сказать, что дальнейшее его использование будет направлено на обобщение представление модели детали с возможностью получения чертежа с учетом возможных типоразмеров из стандарта посредством универсализации подхода в описании информационной модели.

## **Литература:**

1. Тимирязев В.А., Гололобов Д.В., Костенко А.А. Автоматизированное проектирование станочных приспособлений с использованием баз данных стандартных деталей // Вестник МГТУ «Станкин». – 2011. – № 2(14). – С. 45–47.

2. Гололобов Д.В. Подходы к проектированию не стандартизованных элементов технологической оснастки для механической обработки деталей // Инженерная механика в нефтегазовом деле : Сборник тезисов Международной научно-практической конференции, посвященной 75-летию факультета инженерной механики, Москва, 19–20 сентября 2018 года. – М. : Российский государственный университет нефти и газа (национальный исследовательский университет) имени И.М. Губкина, 2018. – С. 86.

3. Гололобов Д.В. Формализация обработки данных проектирования технологической оснастки механической обработки // Булатовские чтения. – 2019. – Т. 5. – С. 21–25.

4. Притыкин Ф.Н. «Параметрические изображения объектов проектирования на основе использования языка автолисп в среде автокад»: учебное пособие. – Омск : Издательство ОмГТУ, 2008.

## **References:**

1. Timiryazev V.A., Gololobov D.V., Kostenko A.A. Computer-aided design of machine tools using databases of standard parts // Bulletin of MSTU «Stankin». – 2011. – № 2 (14). – P. 45–47.

2. Gololobov D.V. Approaches to the design of non-standardized elements of tooling for machining parts // Engineering mechanics in the oil and gas business: Collection of abstracts of the International scientific and practical conference dedicated to the 75th anniversary of the Faculty of Engineering Mechanics, Moscow, September 19–20, 2018. – M. : Russian State University of Oil and Gas (National Research University) named after I.M. Gubkina, 2018. – P. 86.

3. Gololobov D.V. Formalization of data processing for the design of technological equipment for mechanical processing // Bulatovskie readings. – 2019. – Vol. 5. – P. 21–25.

4. Pritykin F.N. «Parametric images of design objects based on the use of the Autolisp language in the AutoCAD environment»: a tutorial. – Omsk : OmGTU Publishing House, 2008.